### pst-stru

# A PSTricks package to draw structural schemes in civil engineering analysis (beams, portals, archs, piles) ver. 0.11

Giuseppe Matarazzo<sup>∗</sup>

October 27, 2006

#### Contents

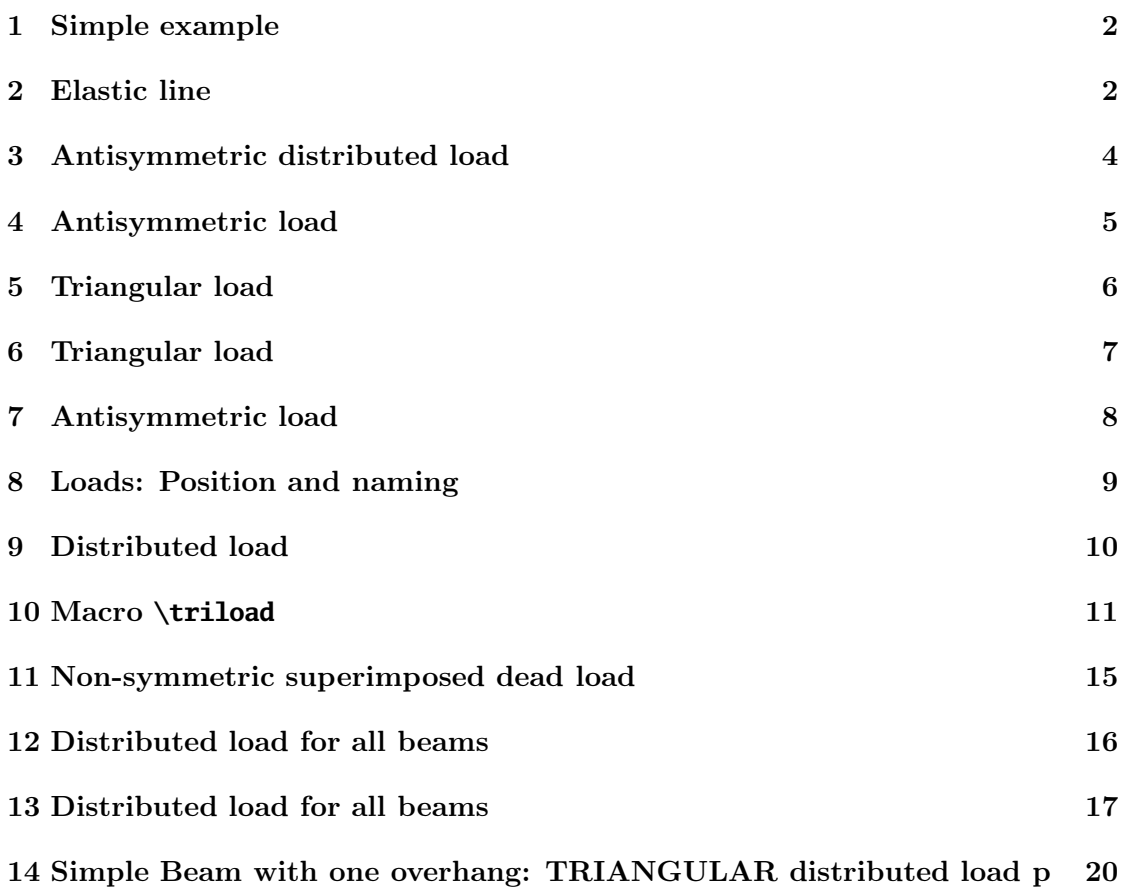

<sup>∗</sup>Thanks to Manuel Luque who inspired and initially supported this work. Documentation revised by Herbert Voß

This program can be redistributed and/or modified under the terms of the LaTeX Project Public License Distributed from CTAN archives in directory macros/latex/base/lppl.txt.

#### 1 Simple example

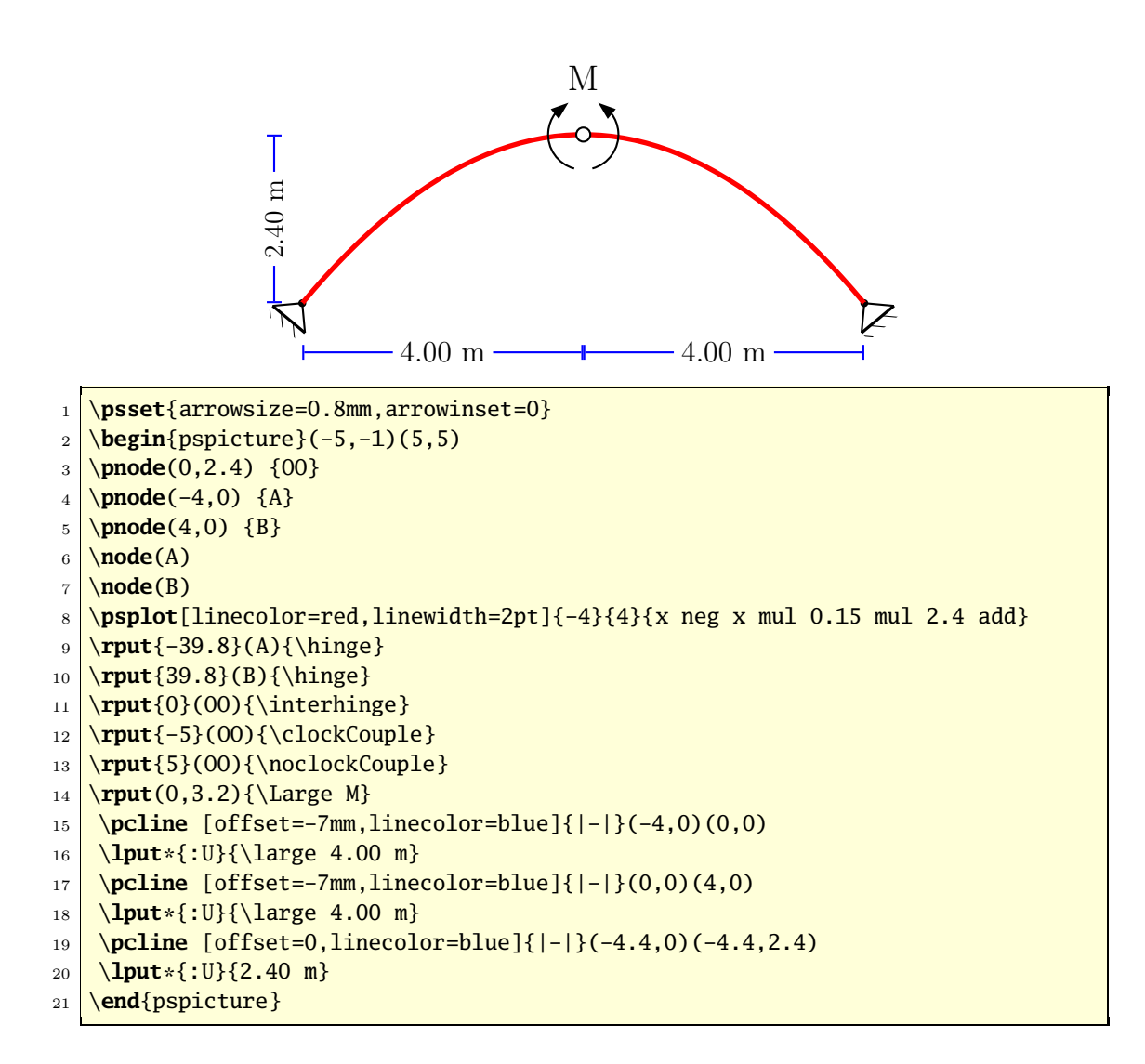

## 2 Elastic Line of a simple beam loaded with concentrated load P at the center line

Bernoulli's Equation:  $EJ\eta'' = -M$ 

The elastic curve of the assigned beam AB (P loaded at mid-span) is obtained by computing the Bending Moment of the auxiliary beam A'B' to which is applied the BM of AB (EJ=const)

$$
EJ\cdot\eta=\frac{Pl^2}{16}x-\frac{P}{12}x^3\qquad 0\leq x\leq l/2
$$

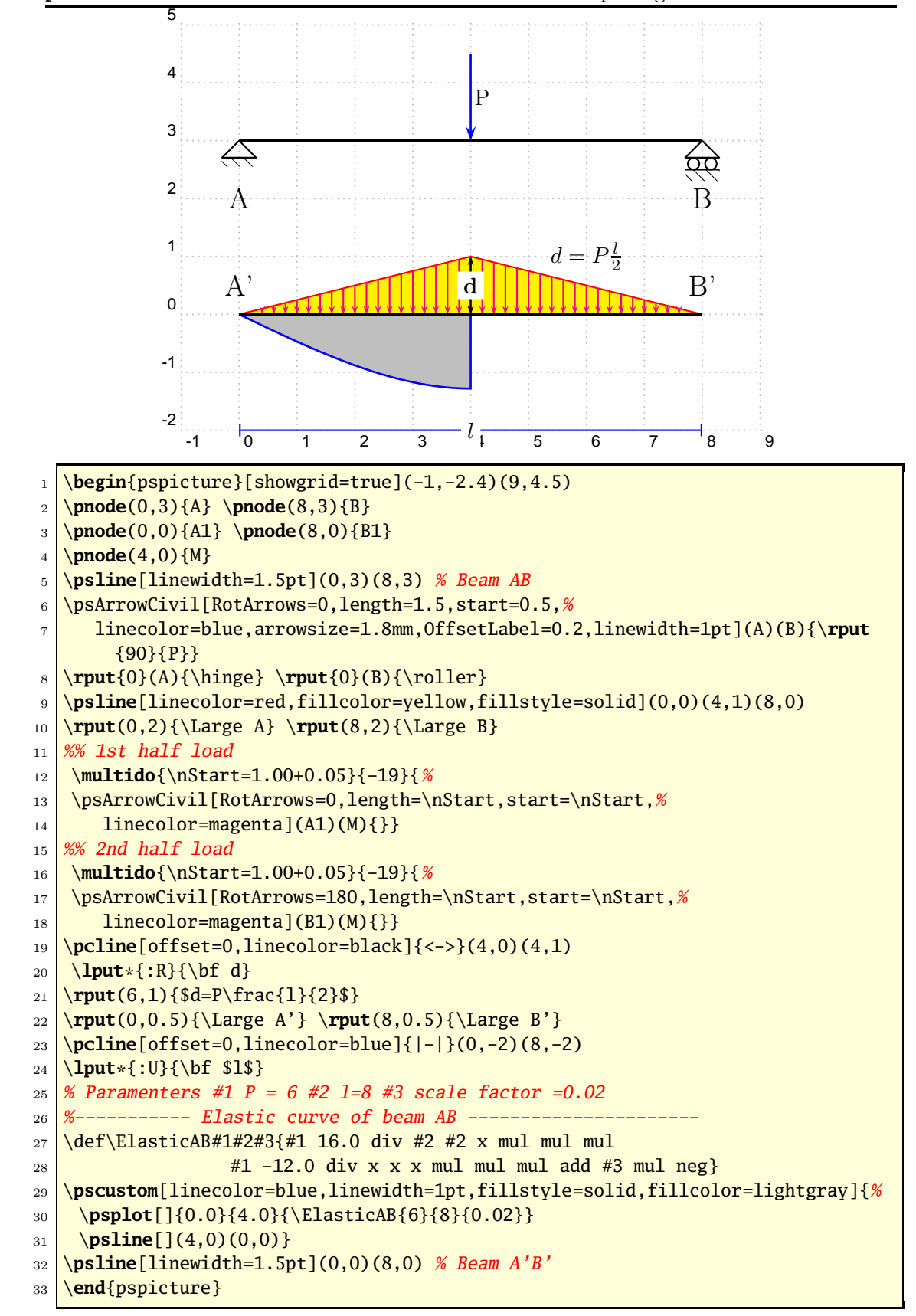

# 3 Antisymmetric distributed load

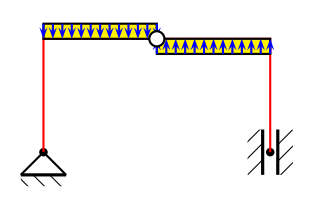

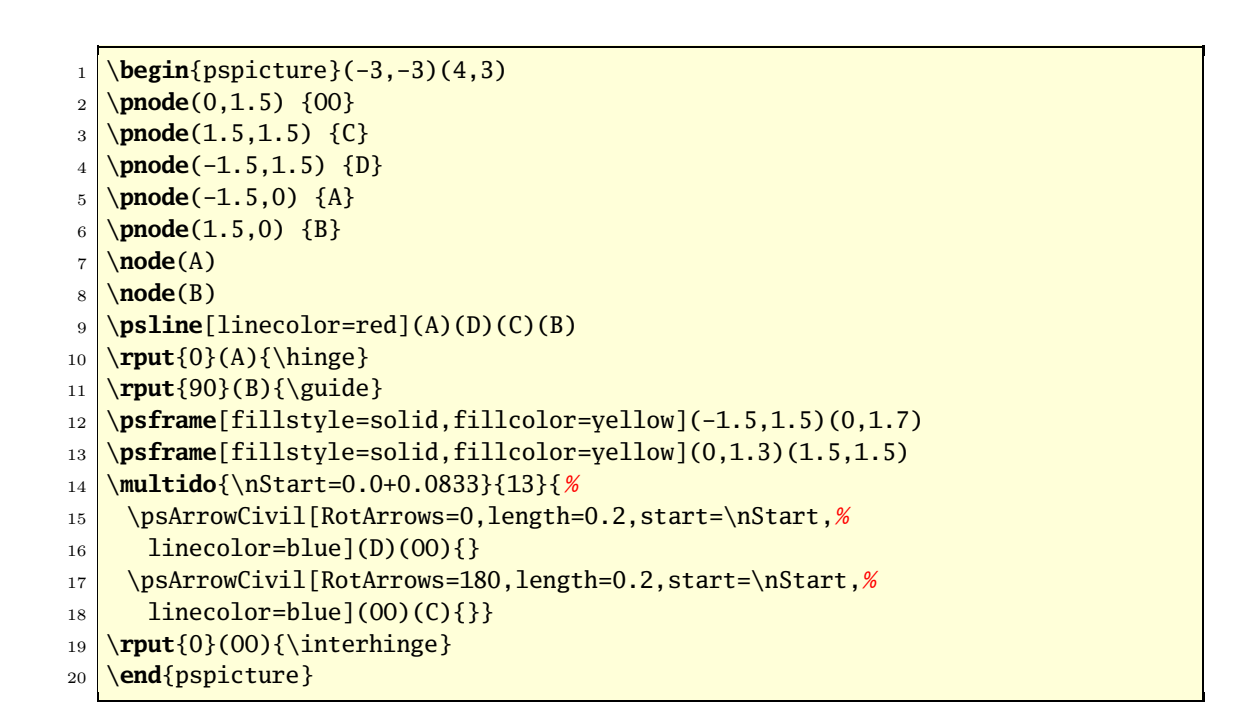

## 4 Antisymmetric load

```
1 \FPmessagesfalse
```

```
2 \cdot 2 \def\retta#1#2{#1 x mul #2 add}
```

```
3 \def\rettaTeX#1#2{%
```

```
4 \multido{\nStart=0.0+0.2}{21}{%
```

```
\frac{}{\text{pnode}(\text{Start}, 0) \{E1\}}
```

```
6 \FPeval{\ValueRetta}{(#1)*(\nStart)+(#2)}
```

```
7 \pnode(\nStart,\ValueRetta){E2}
```

```
\vert s \vert \FPeval{\Test}{abs(\ValueRetta)-0.2}
```

```
9 \FPifneg{\Test}\psset{arrowsize=0}\else\psset{arrowsize=1mm}\fi
```

```
10 \psline[linecolor=blue,arrowinset=0]{->}(E2)(E1)}}
```
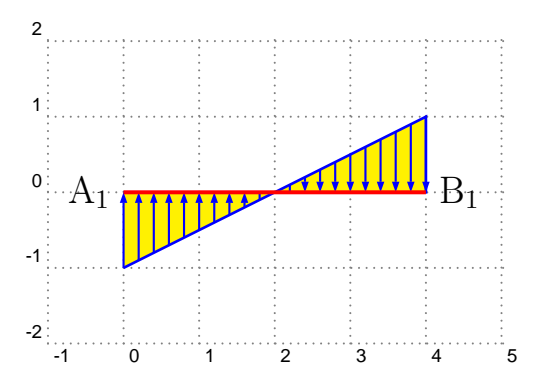

1 \**begin**{pspicture}(-1,-2.5)(5,2)

```
2 \psgrid[subgriddiv=0,griddots=10,gridlabels=7pt,gridcolor=gray]
```

```
3 \pnode(0,0) {A1}
```

```
4 \pnode(4,0) {B1}
```

```
5 \uput[180](A1){\Large A$_1$}
```

```
6 \uput[0](B1){\Large B$_1$}
```

```
7 %-----------------------------------------
```

```
8 % Parameters
```

```
9 \times 41 \text{ m} = 0.5 \text{ y} = \text{m}\dot{x} + \text{n} (1)
```

```
10 \times 27 = -111 %----------- line 1 ------- --------------------------
```

```
12 \pscustom[linecolor=blue,linewidth=1pt,fillstyle=solid,fillcolor=yellow]{
```

```
13 \psplot[linecolor=blue]{0}{4}{\retta{0.5}{-1}}
```

```
14 \psline(B1)(A1)}
```

```
15 \text{NettaTeX} \{0.5\} \{-1\}
```

```
16 \psline[linecolor=red,linewidth=1.5pt](A1)(B1) % Beam A1-B1
```

```
17 \end{pspicture}
```
#### 5 Triangular load

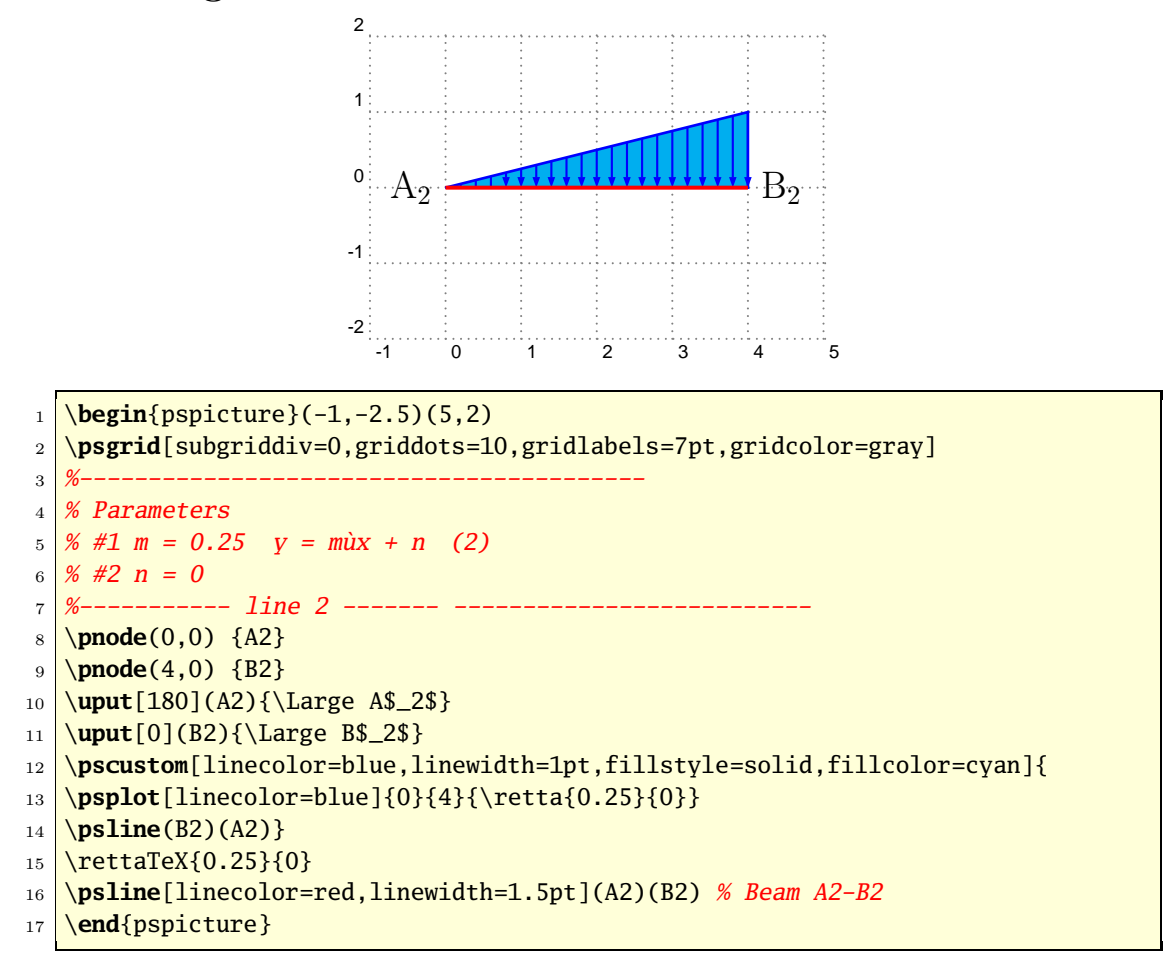

#### 6 Triangular load

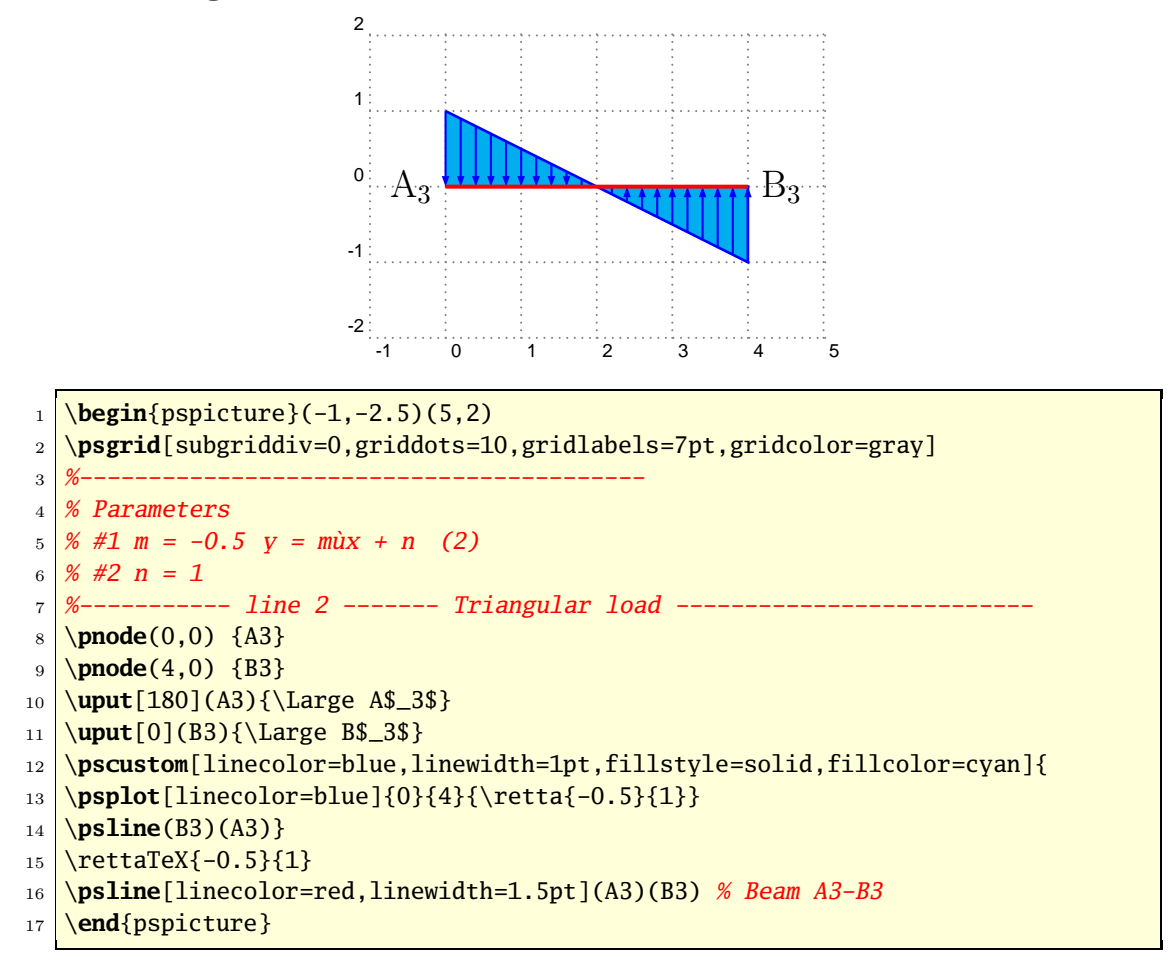

#### 7 Antisymmetric load

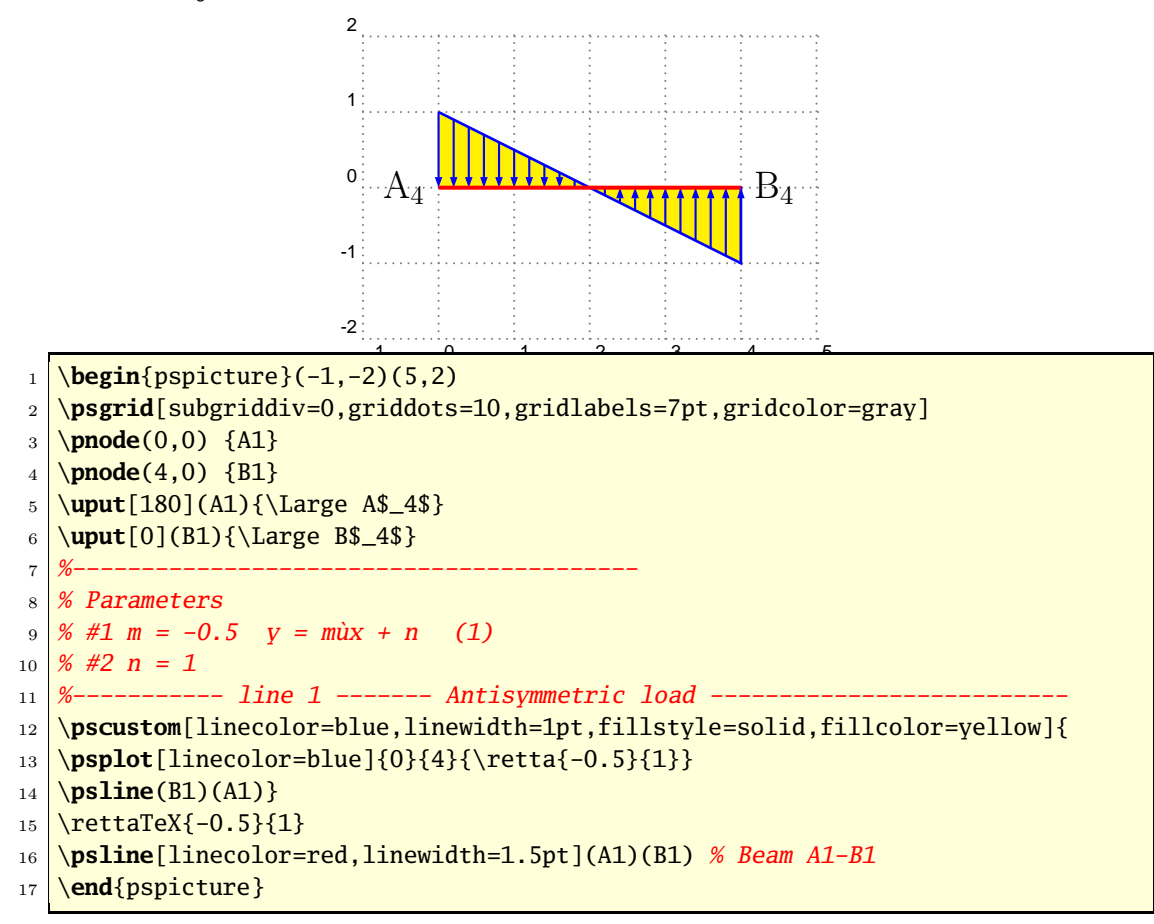

## 8 Loads: Position and naming

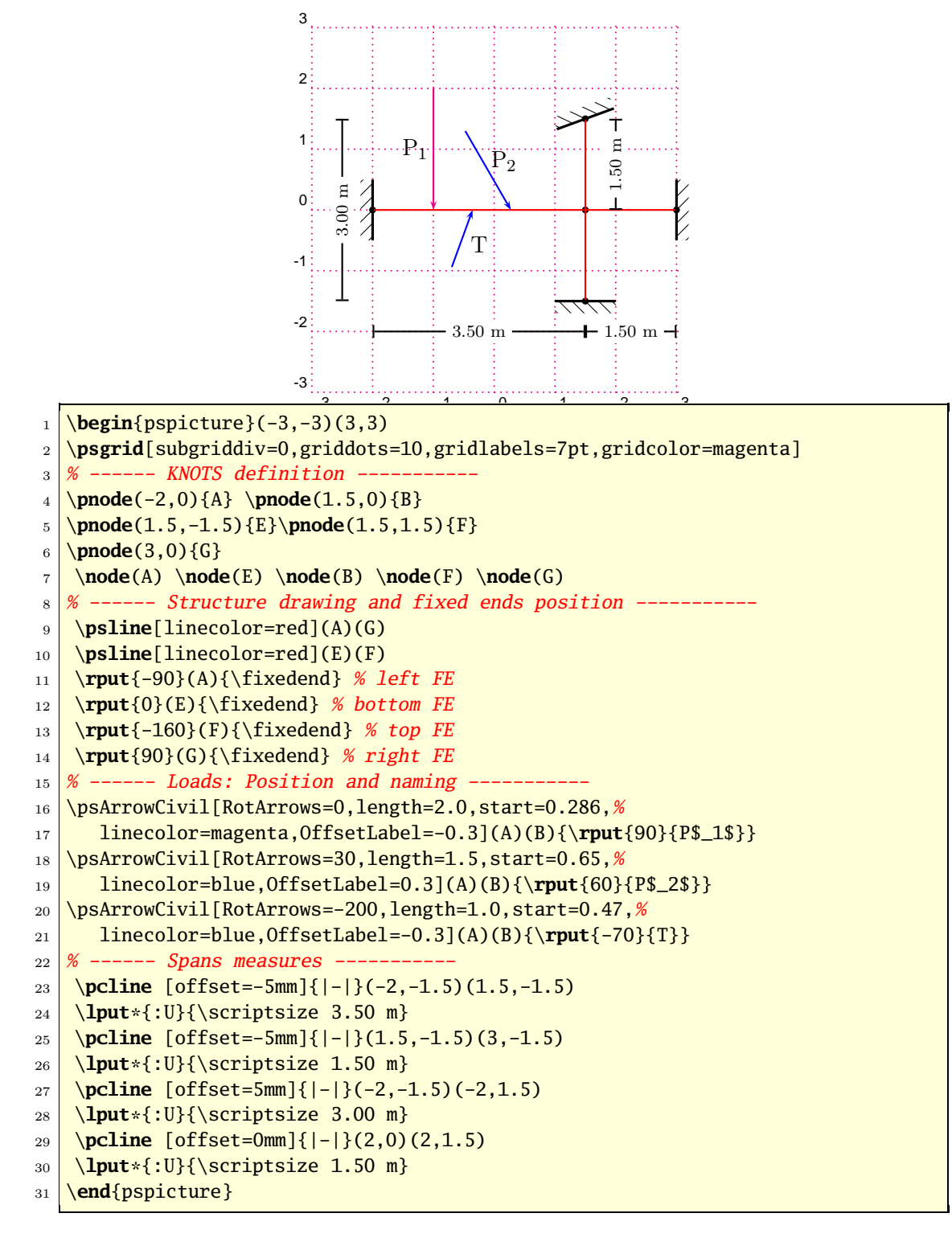

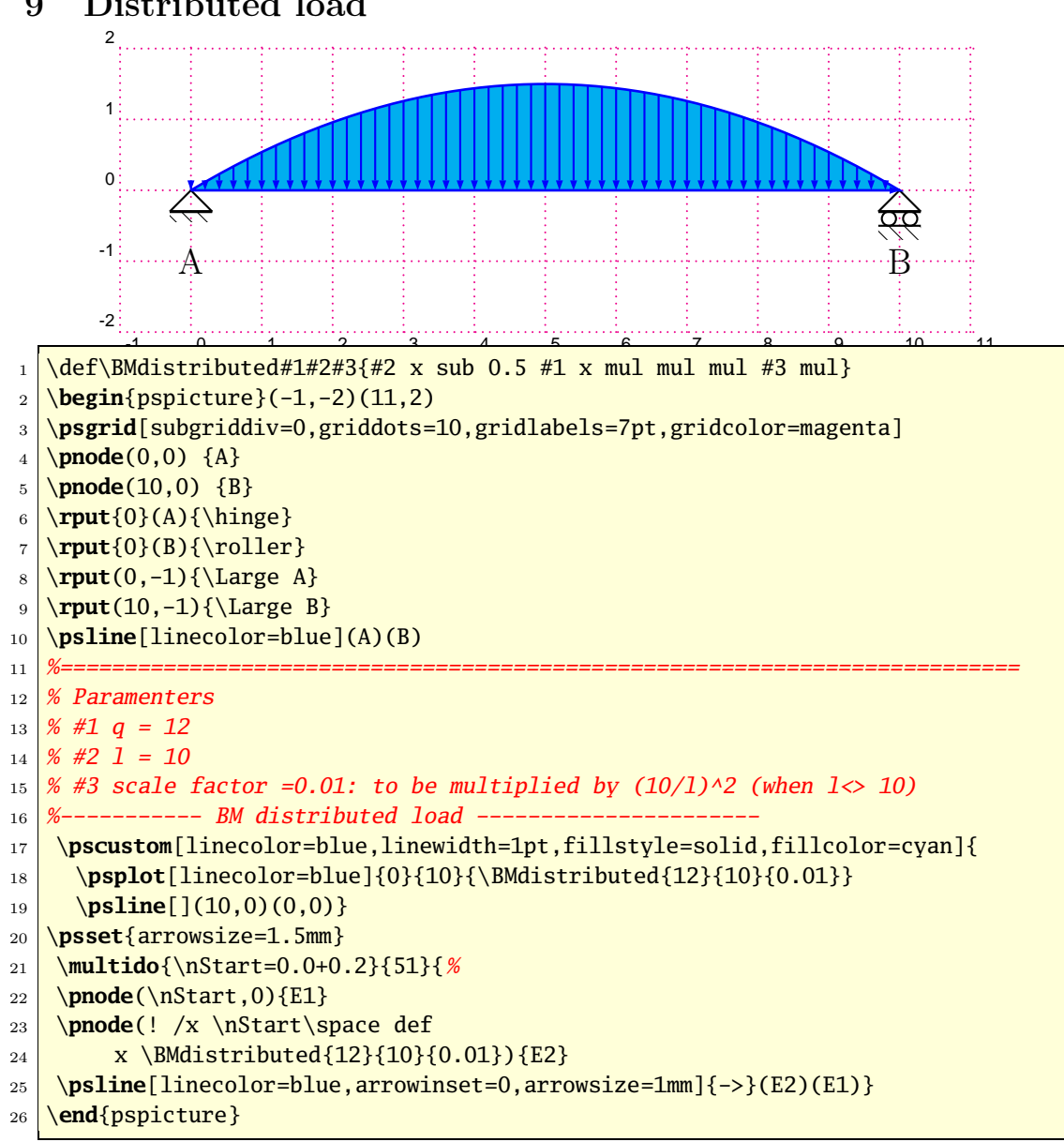

### 9 Distributed load

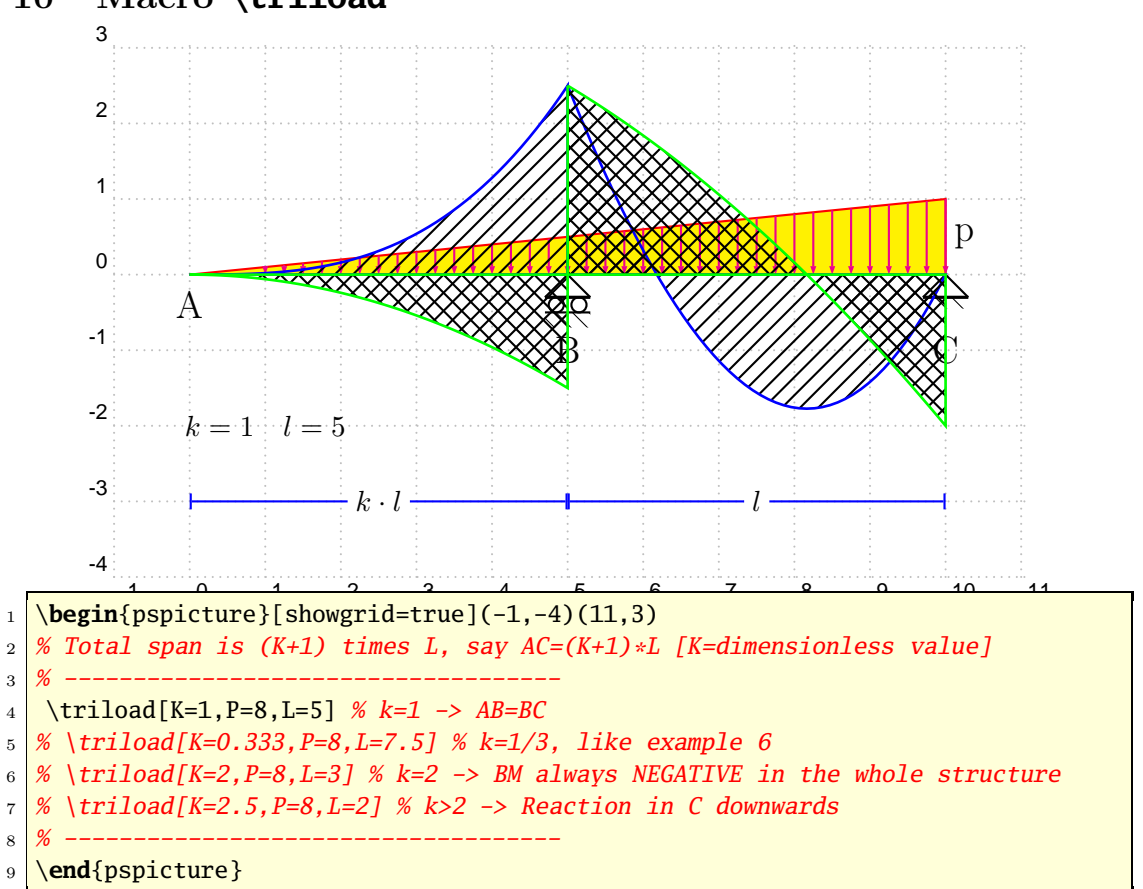

### 10 Macro **\triload**

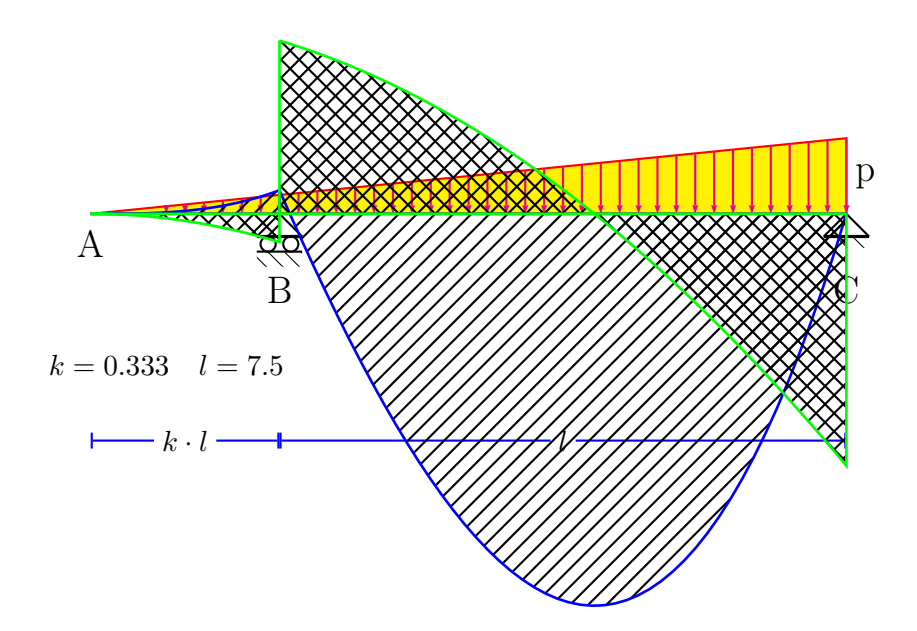

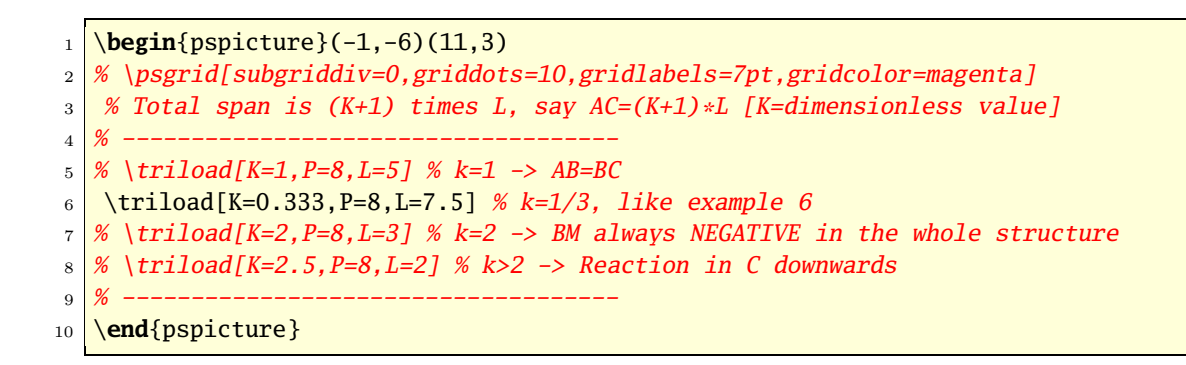

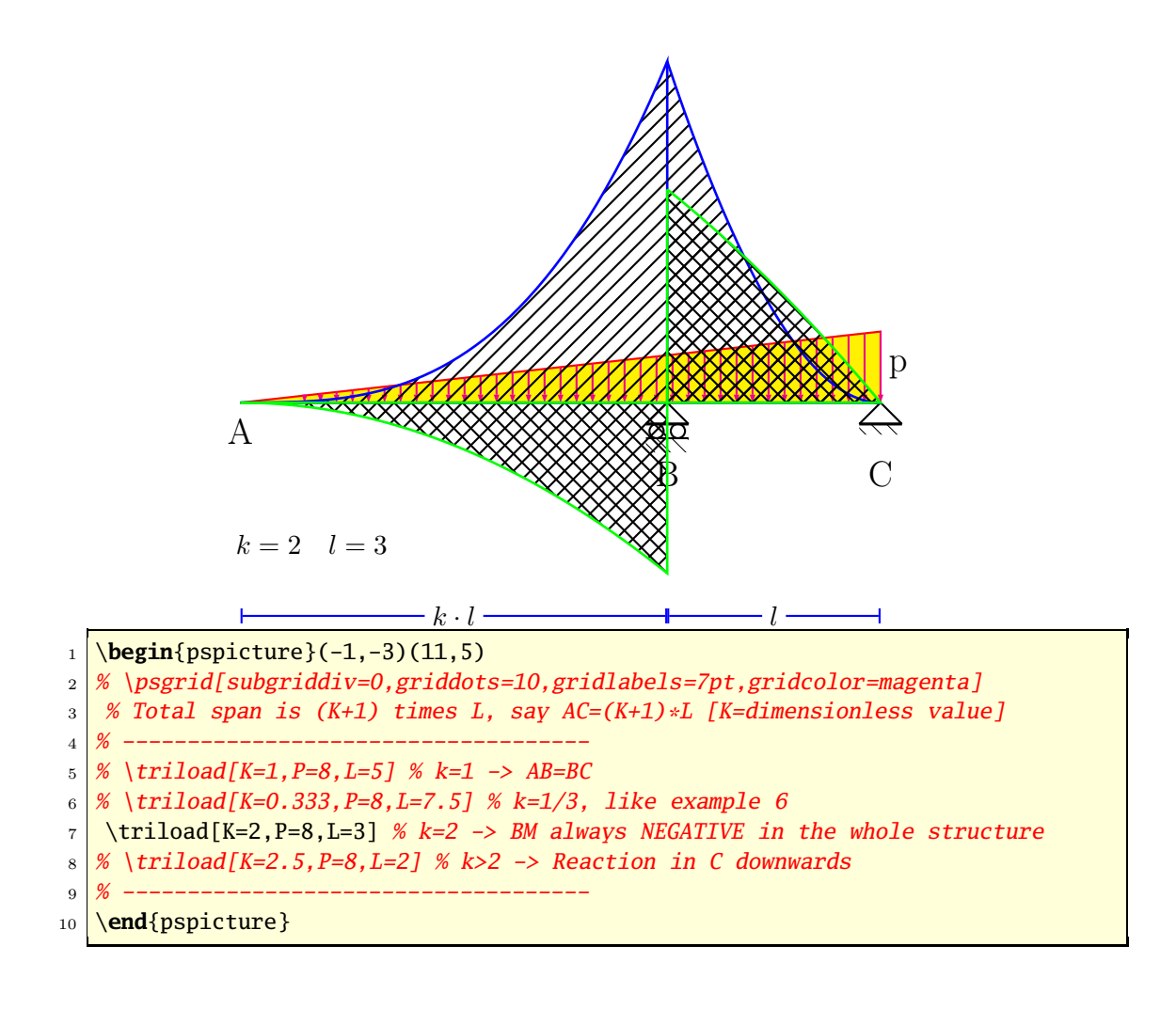

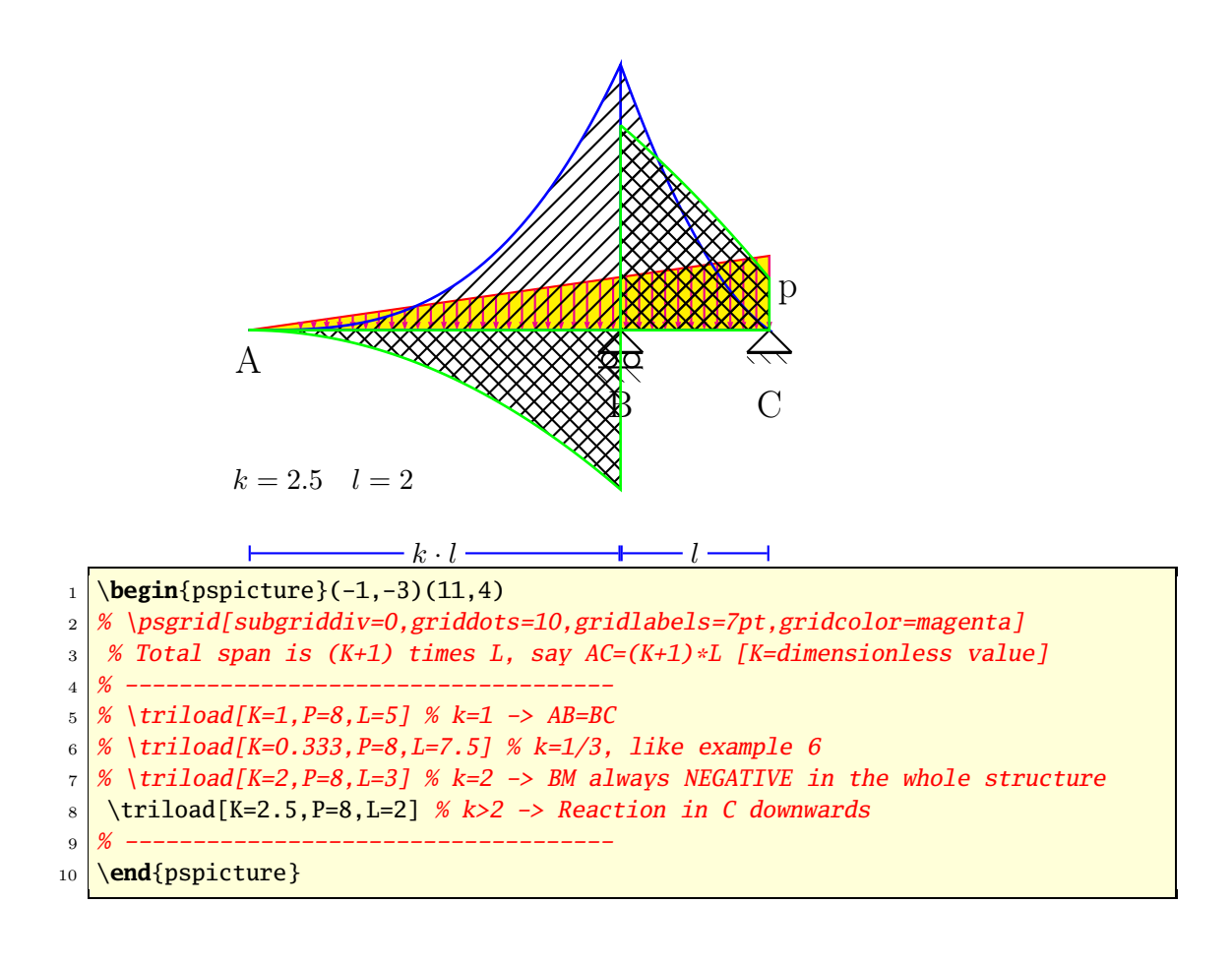

## 11 Non-symmetric superimposed dead load

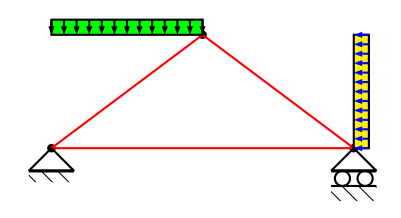

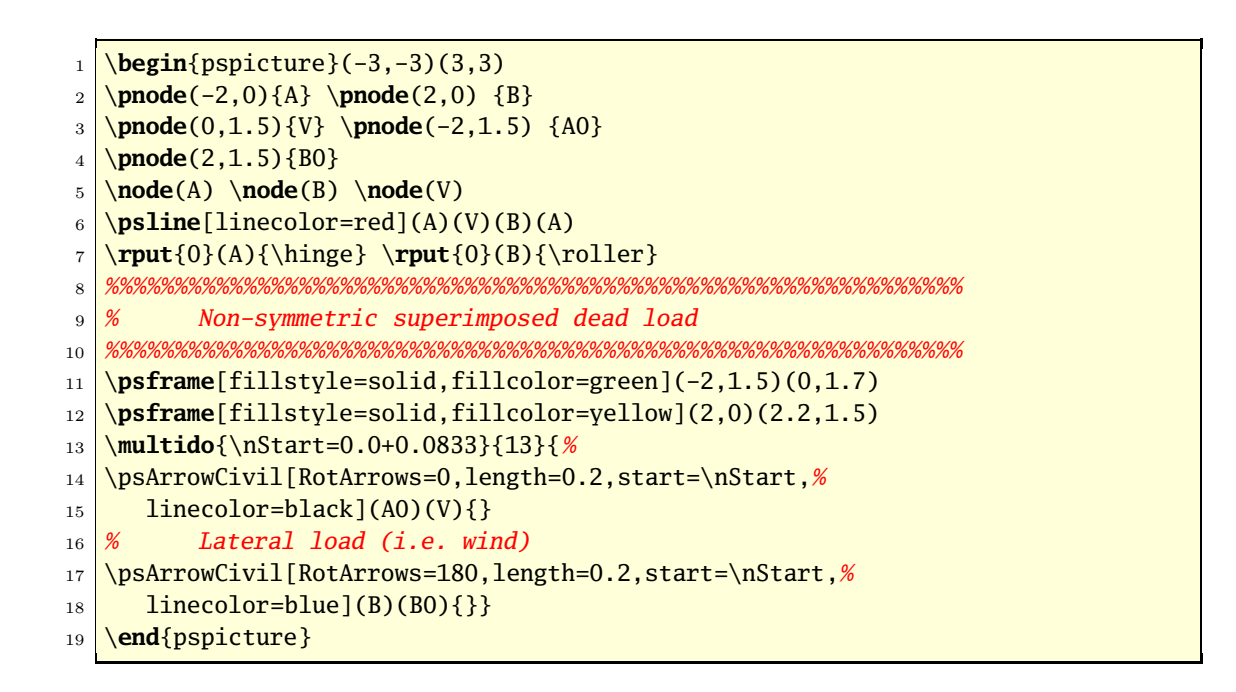

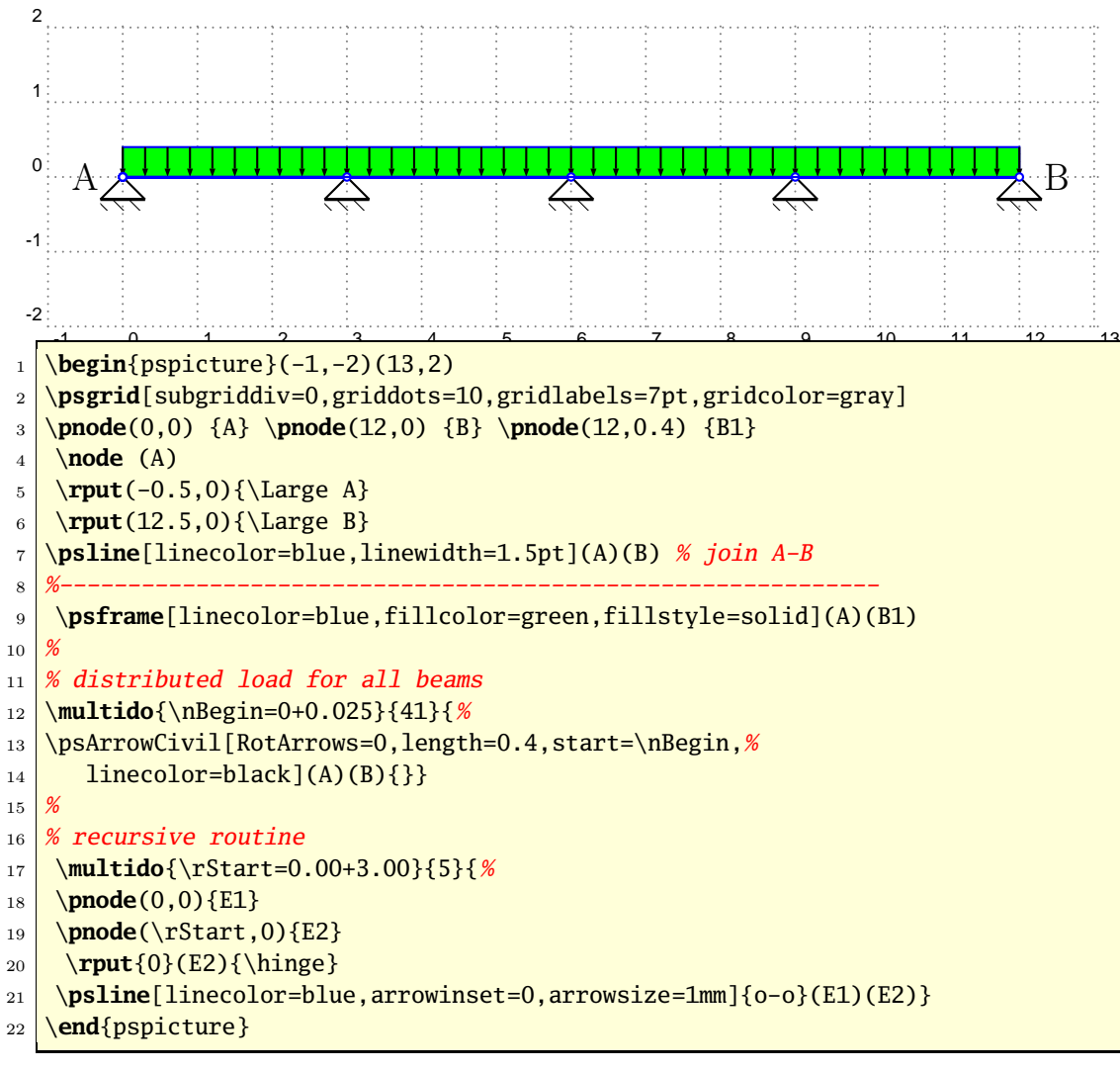

#### 12 Distributed load for all beams

# 13 Distributed load for all beams

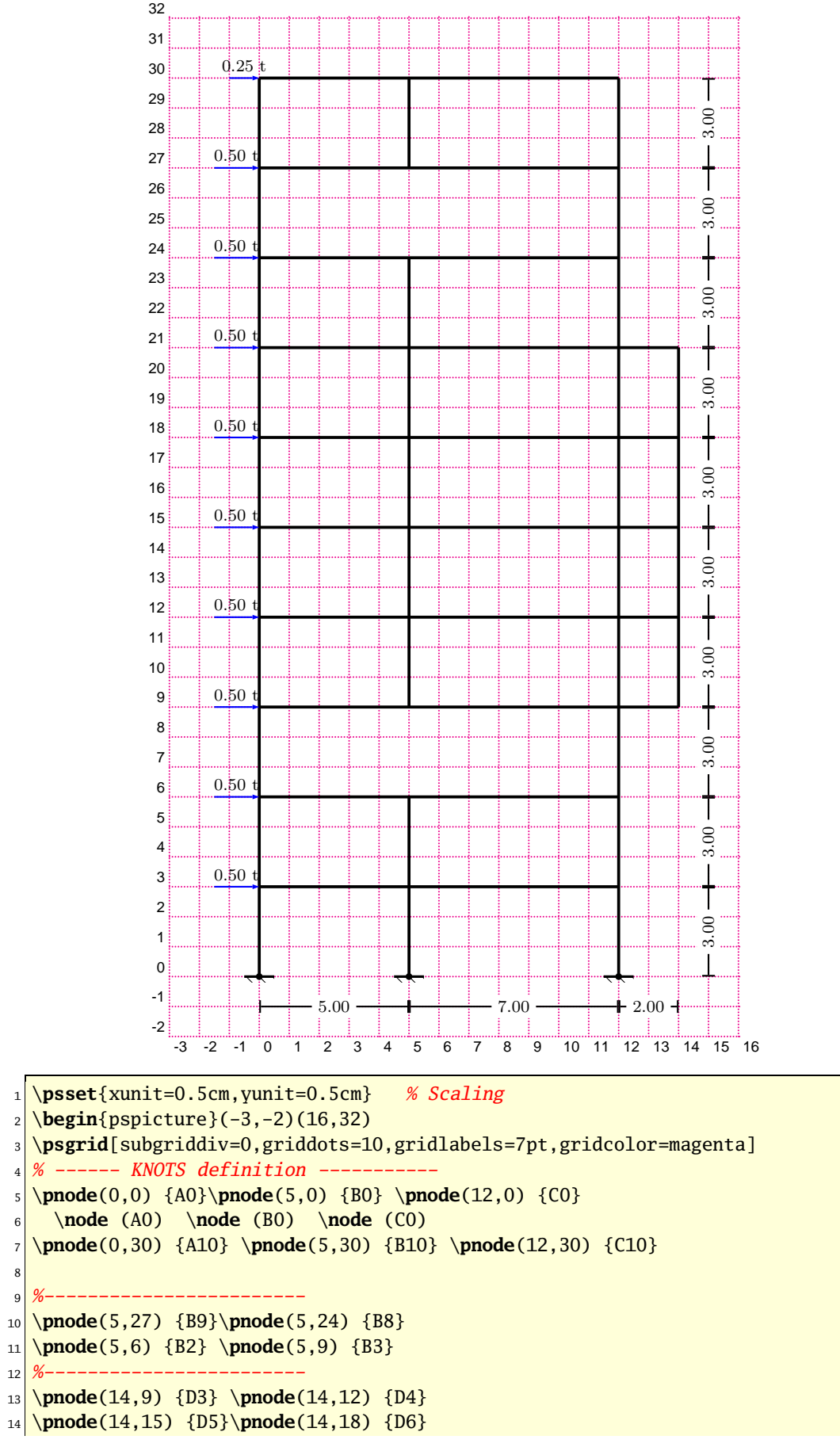

```
15 \pnode(14,21) {D7}
16 <mark>%------------------------</mark>
17 \pnode(0,27) {A9}\pnode(12,27) {C9}
18 \pnode(0,24) {A8}\pnode(12,24) {C8}
19 \pnode(0,21) {A7}\pnode(12,21) {C7}
20 \pnode(0,18) {A6}\pnode(12,18) {C6}
21 \pnode(0,15) {A5}\pnode(12,15) {C5}
22 \pnode(0,12) {A4} \pnode(12,12) {C4}
23 \pnode(0,9) {A3} \pnode(12,9) {C3}
24 \pnode(0,6) {A2} \pnode(12,6) {C2}
25 \pnode(0,3) {A1} \pnode(12,3) {C1}
26 %
27 % ------ Structure drawing and fixed ends position -----------
28 \psline[linecolor=black,linewidth=0.05](A0)(A10)
29 \psline[linecolor=black,linewidth=0.05](C0)(C10)
30 %
31 \psline[linecolor=black,linewidth=0.05](B9)(B10)
32 \psline[linecolor=black,linewidth=0.05](B3)(B8)
33 \psline[linecolor=black,linewidth=0.05](B0)(B2)
34 %
35 \psline[linecolor=black,linewidth=0.05](A10)(C10)
36 \psline[linecolor=black,linewidth=0.05](A9)(C9)
37 \psline[linecolor=black,linewidth=0.05](A8)(C8)
38 \psline[linecolor=black,linewidth=0.05](A7)(D7)
39 \psline[linecolor=black,linewidth=0.05](A6)(D6)
40 \psline[linecolor=black,linewidth=0.05](A5)(D5)
41 \psline[linecolor=black,linewidth=0.05](A4)(D4)
42 \psline[linecolor=black,linewidth=0.05](A3)(D3)
43 \psline[linecolor=black,linewidth=0.05](A2)(C2)
44 \psline[linecolor=black,linewidth=0.05](A1)(C1)
45 %
46 \psline[linecolor=black,linewidth=0.05](D3)(D7)
47 \rput{0}(A0){\fixedend} % bottom FE, column A
48 \rput{0}(B0){\fixedend} % bottom FE, column B
49 \rput{0}(C0){\fixedend} % bottom FE, column C
50 \, \frac{\%}{\%} ------ Loads: Position and naming -----------
51 \psArrowCivil[RotArrows=90,length=1.0,start=0,%
52 linecolor=blue,OffsetLabel=0.2](A10)(B10){\rput{0}{\scriptsize 0.25 t}}
53 \psArrowCivil[RotArrows=90,length=1.5,start=0,%
54 linecolor=blue, OffsetLabel=0.2](A9)(B9){\rput{0}{\scriptsize 0.50 t}}
55 \psArrowCivil[RotArrows=90,length=1.5,start=0,%
56 linecolor=blue,OffsetLabel=0.2](A8)(B8){\rput{0}{\scriptsize 0.50 t}}
57 \psArrowCivil[RotArrows=90,length=1.5,start=0,%
58 linecolor=blue,OffsetLabel=0.2](A7)(C7){\rput<sub>{0}{\scriptsize 0.50 t}}</sub>
59 \psArrowCivil[RotArrows=90,length=1.5,start=0,%
60 linecolor=blue,OffsetLabel=0.2](A6)(C6){\rput{0}{\scriptsize 0.50 t}}
_{61} \psArrowCivil[RotArrows=90,length=1.5,start=0,%
62 linecolor=blue, 0ffsetLabel=0.2](A5)(C5){\rput{0}{\scriptsize 0.50 t}}
63 \psArrowCivil[RotArrows=90,length=1.5,start=0,%
64 linecolor=blue,OffsetLabel=0.2](A4)(C4){\rput{0}{\scriptsize 0.50 t}}
65 \psArrowCivil[RotArrows=90,length=1.5,start=0,%
66 linecolor=blue,OffsetLabel=0.2](A3)(B3){\rput{0}{\scriptsize 0.50 t}}
67 \psArrowCivil[RotArrows=90,length=1.5,start=0,%
68 linecolor=blue,OffsetLabel=0.2](A2)(B2){\rput{0}{\scriptsize 0.50 t}}
69 \psArrowCivil[RotArrows=90,length=1.5,start=0,%
70 linecolor=blue, 0ffsetLabel=0.2](A1)(C1){\rput<sub>10}{\scriptsize 0.50 t}}</sub>
71 %
```
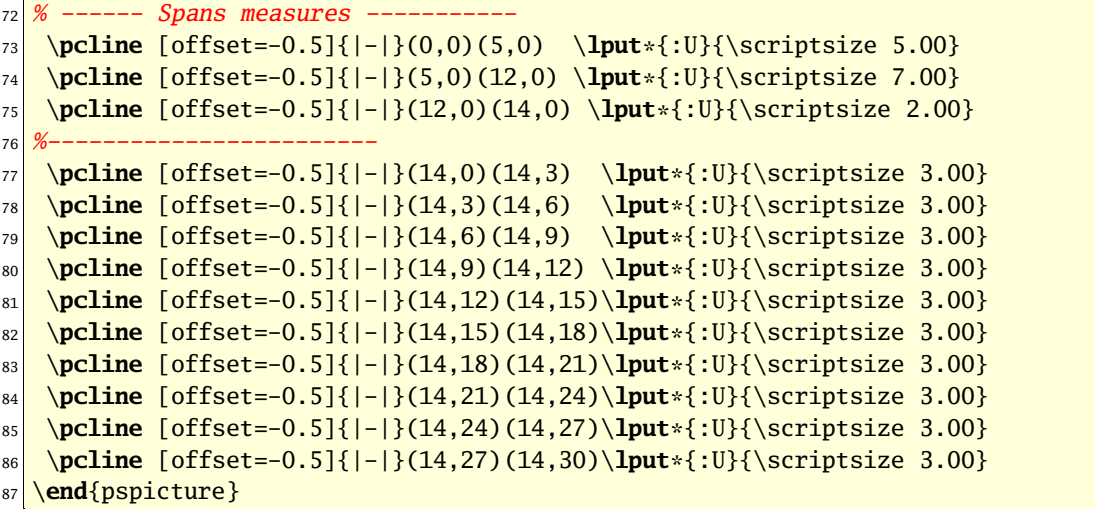

## 14 Simple Beam with one overhang: TRIANGULAR distributed load p

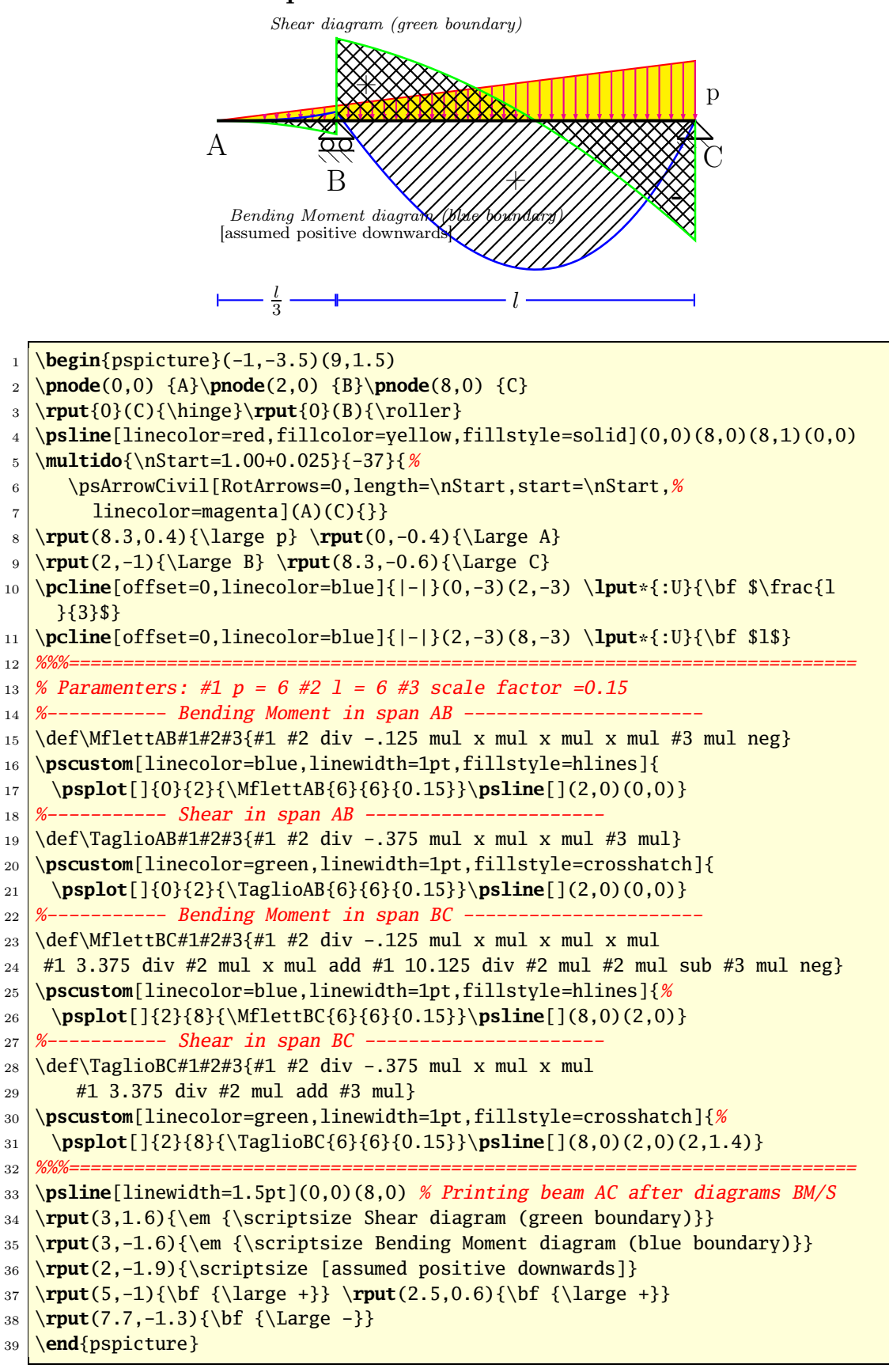